## Diviser son écran en deux - ordinateur

Vous devez consulter deux pages en même temps sur un seul écran ? Apprenez une astuce pour diviser son écran en deux.

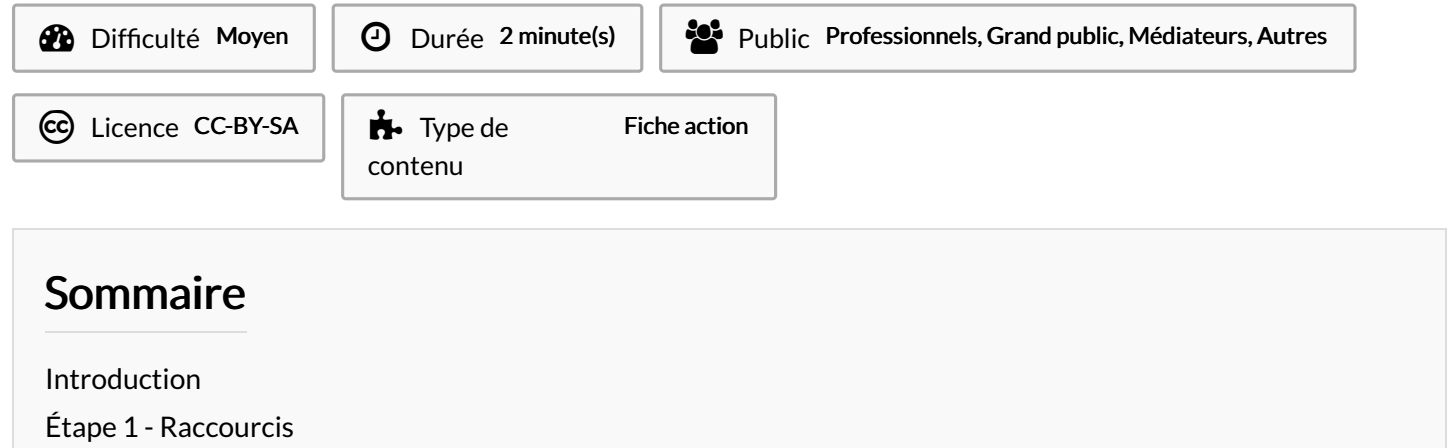

Commentaires

## <span id="page-0-0"></span>Introduction

Afficher deux fenêtres différentes sur le même écran (côte à côte pour pouvoir les lire simultanément)

## <span id="page-0-1"></span>Étape 1 - Raccourcis

1. Appuyez sur la touche Windows + Flèches droite ou gauche.

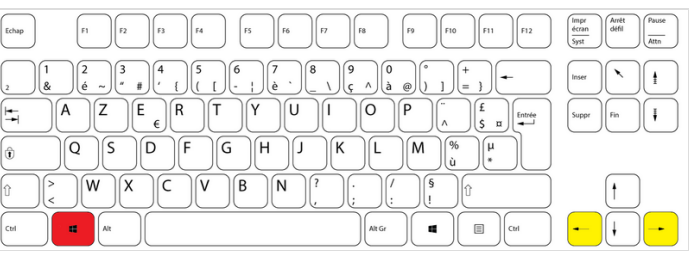